## 1 Introduction

MetaPost is a batch-oriented graphics language based on Knuth's METAFONT<sup>1</sup>, but with PostScript<sup>2</sup> output and numerous features for integrating text and graphics. The author has tried to make this paper as independent as possible of the user's manual [5], but fully appreciating all the material requires some knowledge of the MetaPost language.

We concentrate on the mechanics of producing particular kinds of graphs because the question of what type of graph is best in a given situation is covered elsewhere; e.g., Cleveland [2, 4, 3] and Tufte [11]. The goal is to provide at least the power of UNIX<sup>3</sup> grap [1], but within the MetaPost language. Hence the package is implemented using MetaPost's powerful macro facility.

The graph macros provide the following functionality:

- 1. Automatic scaling
- 2. Automatic generation and labeling of tick marks or grid lines
- 3. Multiple coordinate systems
- 4. Linear and logarithmic scales
- 5. Separate data files
- 6. Ability to handle numbers outside the usual range
- 7. Arbitrary plotting symbols
- 8. Drawing, filling, and labeling commands for graphs

In addition to these items, the user also has access to all the features described in the MetaPost user's manual [5]. These include access to almost all the features of PostScript<sup>®</sup>, ability to use and manipulate typeset text, ability to solve linear equations, and data types for points, curves, pictures, and coordinate transformations.

Section 2 describes the graph macros from a user's perspective and presents several examples. Sections 3 and 4 discuss auxiliary packages for manipulating and typesetting numbers and Section 5 gives some concluding remarks. Appendix A summarizes the graph-drawing macros, and Appendix B describes some recent additions to the MetaPost language that have not been presented elsewhere.

# 2 Using the Graph Macros

A MetaPost input file that uses the graph macros should begin with

input graph

This reads a macro file graph.mp and defines the graph-drawing commands explained below. The rest of the file should be one or more instances of

beginfig(\langle figure number \rangle);
\langle graphics commands \rangle endfig;

<sup>&</sup>lt;sup>1</sup>METAFONT is a trademark of Addison Wesley Publishing Company.

 $<sup>^2 \</sup>mbox{PostScript}$  is a registered trademark of Adobe Systems Inc.

<sup>&</sup>lt;sup>3</sup>UNIX is a registered trademark of UNIX System Laboratories, Inc.

followed by end.

The following  $\langle \text{graphics commands} \rangle$  suffice to generate the graph in Figure 1 from the data file agepop91.d:

```
draw begingraph(3in,2in);
  gdraw "agepop91.d";
  endgraph;
```

(Each line of agepop91.d gives an age followed the estimated number of Americans of that age in 1991 [10].)

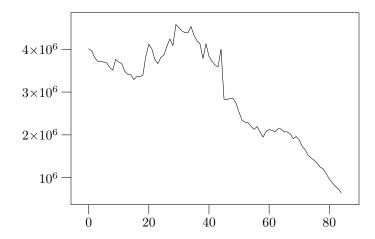

Figure 1: A graph of the 1991 age distribution in the United States

## 2.1 Basic Graph-Drawing Commands

All graphs should begin with

```
\texttt{begingraph}(\langle width \rangle, \langle height \rangle) \texttt{;}
```

and end with endgraph. This is syntactically a  $\langle \text{picture expression} \rangle$ , so it should be preceded by draw and followed by a semicolon as in the example.<sup>4</sup> The  $\langle \text{width} \rangle$  and  $\langle \text{height} \rangle$  give the dimensions of the graph itself without the axis labels.

The command

```
gdraw (expression) (option list)
```

draws a graph line. If the  $\langle \text{expression} \rangle$  is of type string, it names a data file; otherwise it is a path that gives the function to draw. The  $\langle \text{option list} \rangle$  is zero or more drawing options

```
withpen(pen expression) | withcolor(color expression) | dashed(picture expression)
```

that give the line width, color, or dash pattern as explained in the User's Manual [5].

In addition to the standard drawing options, the (option list) in a gdraw statement can contain

```
plot \( \text{picture expression} \)
```

<sup>&</sup>lt;sup>4</sup>See the User's Manual [5] for explanations of draw commands and syntactic elements like (picture expression).

The  $\langle \text{picture expression} \rangle$  gives a plotting symbol to be drawn at each path knot. The plot option suppresses line drawing so that<sup>5</sup>

```
gdraw "agepop91.d" plot btex $\bullet$ etex
```

generates only bullets as shown in Figure 2. (Following the plot option with a withpen option would cause the line to reappear superimposed on the plotting symbols.)

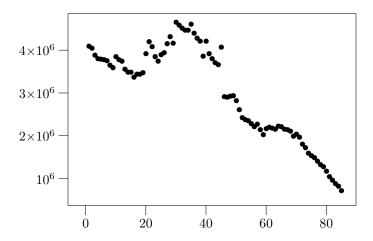

Figure 2: The 1991 age distribution plotted with bullets

The glabel and gdotlabel commands add labels to a graph. The syntax for glabel is

```
glabel. (label suffix)((string or picture expression), (location)) (option list)
```

where  $\langle location \rangle$  identifies the location being labeled and  $\langle label$  suffix $\rangle$  tells how the label is offset relative to that location. The gdotlabel command is identical, except it marks the location with a dot. A  $\langle label$  suffix $\rangle$  is as in plain MetaPost:  $\langle empty \rangle$  centers the label on the location; lft, rt, top, bot offset the label horizontally or vertically; and ulft, urt, llft, lrt give diagonal offsets. The  $\langle location \rangle$  can be a pair of graph coordinates, a knot number on the last gdraw path, or the special location OUT. Thus

```
gdotlabel.top(btex $(50,0)$ etex, 50,0)
```

would put a dot at graph coordinates (50,0) and place the typeset text "(50,0)" above it. Alternatively,

```
glabel.ulft("Knot3", 3)
```

typesets the string "Knot3" and places it above and to the left of Knot 3 of the last gdraw path. (The knot number 3 the path's "time" parameter [5, Section 8.2].)

The  $\langle location \rangle$  OUT places a label relative to the whole graph. For example, replacing "gdraw "agepop91.d"" with

```
glabel.lft(btex \vbox{\hbox{Population} \hbox{in millions}} etex, OUT);
glabel.bot(btex Age in years etex, OUT);
gdraw "agepopm.d";
```

in the input for Figure 1 generates Figure 3. This improves the graph by adding axis labels and using a new data file agepopm.d where the populations have been divided by one million to avoid

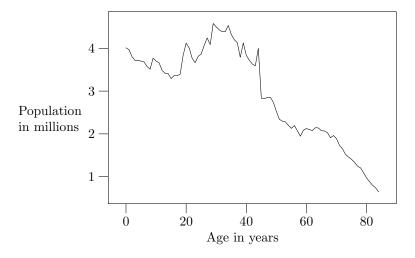

Figure 3: An improved version of the 1991 age distribution graph

large numbers. We shall see later that simple transformations such as this can be achieved without generating new data files.

All flavors of TEX can handle multi-line labels via the \hbox within \vbox arrangement used above, but LATEX users will find it more natural to use the tabular environment [9]. Troff user's can use no fill mode:

btex .nf
Population
in millions etex

#### 2.2 Coordinate Systems

The graph macros automatically shift and rescale coordinates from data files, gdraw paths, and glabel locations to fit the graph. Whether the range of y coordinates is 0.64 to 4.6 or 640,000 to 4,600,000, they get scaled to fill about 88% of the height specified in the begingraph statement. Of course line widths, labels, and plotting symbols are not rescaled.

The **setrange** command controls the shifting and rescaling process by specifying the minimum and maximum graph coordinates:

```
setrange((coordinates), (coordinates))
```

where

```
\langle coordinates \rangle \rightarrow \langle pair\ expression \rangle
| \langle numeric\ or\ string\ expression \rangle, \langle numeric\ or\ string\ expression \rangle
```

The first  $\langle \text{coordinates} \rangle$  give  $(x_{\min}, y_{\min})$  and the second give  $(x_{\max}, y_{\max})$ . The lines  $x = x_{\min}$ ,  $x = x_{\max}$ ,  $y = y_{\min}$ , and  $y = y_{\max}$  define the rectangular frame around the graph in Figures 1–3. For example, an adding a statement

```
setrange(origin, whatever, whatever)
```

to the input for Figure 3 yields Figure 4. The first (coordinates) are given by the predefined pair constant origin, and the other coordinates are left unspecified. Any unknown value would work as well, but whatever is the standard MetaPost representation for an anonymous unknown value.

<sup>&</sup>lt;sup>5</sup>Troff users should replace btex \$\bullet\$ etex with btex \(bu etex.

```
draw begingraph(3in,2in);
  glabel.lft(btex \vbox{\hbox{Population} \hbox{in millions}} etex, OUT);
  glabel.bot(btex Age in years etex, OUT);
  setrange(origin, whatever,whatever);
  gdraw "agepopm.d";
  endgraph;
```

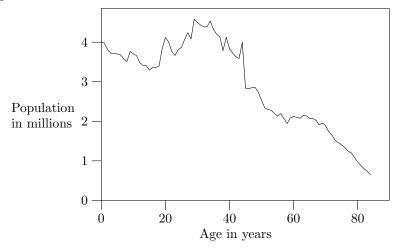

Figure 4: The 1991 age distribution graph and the input that creates it.

Notice that the syntax for **setrange** allows coordinate values to be given as strings. Many commands in the graph package allow this option. It is provided because the MetaPost language uses fixed point numbers that must be less than 32768. This limitation is not as serious as it sounds because good graph design dictates that coordinate values should be "of reasonable magnitude" [2, 11]. If you really want x and y to range from 0 to 1,000,000,

```
setrange(origin, "1e6", "1e6")
```

does the job. Any fixed or floating point representation is acceptable as long as the exponent is introduced by the letter "e".

Coordinate systems need not be linear. The setcoords command allows either or both axes to have logarithmic spacing:

```
\langle \text{coordinate setting} \rangle \rightarrow \text{setcoords}(\langle \text{coordinate type} \rangle, \langle \text{coordinate type} \rangle) \langle \text{coordinate type} \rangle \rightarrow \log | \text{linear} | -\log | -\text{linear}|
```

A negative  $\langle \text{coordinate type} \rangle$  makes x (or y) run backwards so it is largest on the left side (or bottom) of the graph.

Figure 5 graphs execution times for two matrix multiplication algorithms using

```
setcoords(log,log)
```

to specify logarithmic spacing on both axes. The data file matmul.d gives timings for both algorithms:

```
20 .007861
            standard MM: size, seconds
30 .022051
40 .050391
60 .15922
80 .4031
120 1.53
160 3.915
240 18.55
320 78.28
480 279.24
20 .006611
            Strassen: size, seconds
30 .020820
40 .049219
60 .163281
80 .3975
120 1.3125
160 3.04
240 9.95
320 22.17
480 72.60
```

A blank line in a data file ends a data set. Subsequent gdraw commands access additional data sets by just naming the same data file again. Since each line gives one x coordinate and one y coordinate, commentary material after the second data field on a line is ignored.

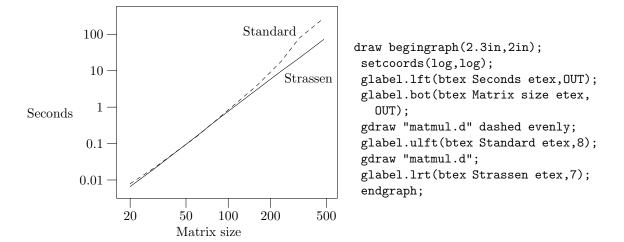

Figure 5: Timings for two matrix multiplication algorithms with the corresponding MetaPost input.

Placing a setcoords command between two gdraw commands graphs two functions in different coordinate systems as shown in Figure 6. Whenever you give a setcoords command, the interpreter examines what has been drawn, selects appropriate x and y ranges, and scales everything to fit. Everything drawn afterward is in a new coordinate system that need not have anything in common with the old coordinates unless setrange commands enforce similar coordinate ranges. For instance, the two setrange commands force both coordinate systems to have x ranging from 80 to 90 and y starting at 0.

When you use multiple coordinate systems, you have to specify where the axis labels go. The default is to put tick marks on the bottom and the left side of the frame using the coordinate system in effect when the endgraph command is interpreted. Figure 6 uses the

```
autogrid(,otick.lft)
```

to label the left side of the graph with the y coordinates in effect before the setcoords command.

```
draw begingraph(6.5cm,4.5cm);
  setrange(80,0, 90, whatever);
  glabel.bot(btex Year etex, OUT);
  glabel.lft(btex \vbox{\hbox{Emissions in} \hbox{thousands of})
     \hbox{metric tons} \hbox{(heavy line)}}etex, OUT);
  gdraw "lead.d" withpen pencircle scaled 1.5pt;
  autogrid(,otick.lft);
  setcoords(linear,linear);
  setrange(80,0, 90, whatever);
  glabel.rt(btex \vbox{\hbox{Micrograms} \hbox{per cubic}
     \hbox{meter of air} \hbox{(thin line)}}etex, OUT);
  gdraw "lead.d";
  autogrid(otick.bot,otick.rt);
  endgraph;
                                                       -0.5
            60
                                                       0.4
                                                       0.3 Micrograms
Emissions in
thousands of
                                                           per cubic
metric tons
                                                       -0.2 meter of air
(heavy line)
                                                           (thin line)
            20
                                                       -0.1
             0
                                                       0
               80
                      82
                              84
                                     86
                                             88
                                                    90
                                 Year
```

Figure 6: Annual lead emissions and average level at atmospheric monitoring stations in the United States. The MetaPost input is shown above the graph.

This suppresses the default axis labels, so another autogrid command is needed to label the bottom and right sides of the graph using the new coordinate system. The general syntax is

```
autogrid((axis label command), (axis label command)) (option list)
```

where

```
\langle \text{axis label command} \rangle \rightarrow \langle \text{empty} \rangle \mid \langle \text{grid or tick} \rangle \langle \text{label suffix} \rangle
\langle \text{grid or tick} \rangle \rightarrow \text{grid} \mid \text{itick} \mid \text{otick}
```

The (label suffix) should be lft, rt, top, or bot.

The first argument to autogrid tells how to label the x axis and the second argument does the same for y. An  $\langle \text{empty} \rangle$  argument suppresses labeling for that axis. Otherwise, the  $\langle \text{label suffix} \rangle$  tells which side of the graph gets the numeric label. Be careful to use bot or top for the x axis and lft or rt for the y axis. Use otick for outward tick marks, itick for inward tick marks, and grid for grid lines. The  $\langle \text{option list} \rangle$  tells how to draw the tick marks or grid lines. Grid lines tend to be a little overpowering, so it is a good idea to give a withcolor option to make them light gray so they do not make the graph too busy.

#### 2.3 Explicit Grids and Framing

In case autogrid is not flexible enough, axis label commands generate grid lines or tick marks one at a time. The syntax is

```
(grid or tick). (label suffix) ((label format), (numeric or string expression)) (option list)
```

where  $\langle \text{grid or tick} \rangle$  and  $\langle \text{label suffix} \rangle$  are as in autogrid, and  $\langle \text{label format} \rangle$  is either a format string like "%g" or a picture containing the typeset numeric label.

The axis label commands use a macro

```
format(\langle format string \rangle, \langle numeric or string expression \rangle)
```

to typeset numeric labels. Full details appear in Section 4, but when the \( \)format string\( \) is "\( \)g", it uses decimal notation unless the number is large enough or small enough to require scientific notation.

The example in Figure 7 invokes

```
format("%g",y)
```

explicitly so that grid lines can be placed at transformed coordinates. It defines the transformation  $\text{newy}(y) = y/75 + \ln y$  and shows that this function increases almost linearly.<sup>6</sup> This is a little like using logarithmic y-coordinates, except that y is mapped to  $y/75 + \ln y$  instead of just  $\ln y$ .

Figure 7 uses the command

```
frame. (label suffix) (option list)
```

to draw a special frame around the graph. In this case the (label suffix) is llft to draw just the bottom and left sides of the frame. Suffixes lrt, ulft, and urt draw other combinations of two sides; suffixes lft, rt, top, bot draw one side, and (empty) draws the whole frame. For example

<sup>&</sup>lt;sup>6</sup>The manual [5] explains how vardef defines functions and mlog computes logarithms.

```
vardef newy(expr y) = (256/75)*y + mlog y enddef;
draw begingraph(3in,2in);
 glabel.lft(btex \vbox{\hbox{Population} \hbox{in millions}} etex, OUT);
 gdraw "ttimepop.d";
 for y=5,10,20,50,100,150,200,250:
   grid.lft(format("%g",y), newy(y)) withcolor .85white;
 endfor
 autogrid(grid.bot,) withcolor .85white;
 frame.llft;
 endgraph;
                  250
                  200
                  150
                  100
        Population
                   50
        in millions
                   20
                   10
                    5
```

Figure 7: Population of the United States in millions versus time with the population re-expressed as  $p/75 + \ln p$ . The MetaPost input shown above the graph assumes a data file ttimepop.d that gives (year,  $p/75 + \ln p$ ) pairs.

1850

1900

1950

2000

1800

draws all four sides with dashed lines. The default four-sided frame is drawn only when there is no explicit frame command.

To label an axis as autogrid does but with the labels transformed somehow, use

```
auto.x or auto.y
```

for positioning tick marks or grid lines. These macros produce comma-separated lists for use in for loops. Any x or y values in these lists that cannot be represented accurately within MetaPost's fixed-point number system are given as strings. A standard macro package that is loaded via

```
input sarith
```

defines arithmetic operators that work on numbers or strings. Binary operators Sadd, Ssub, Smul, and Sdiv do addition, subtraction multiplication, and division.

One possible application is rescaling data. Figure 4 used a special data file agepopm.d that had y values divided by one million. This could be avoided by replacing "gdraw "agepopm.d" by

```
gdraw "agepop91.d";
for u=auto.y: otick.lft(format("%g",u Sdiv "1e6"), u); endfor
autogrid(otick.bot,)
```

## 2.4 Processing Data Files

The most general tool for processing data files is the gdata command:

```
gdata(\langle string expression \rangle, \langle variable \rangle, \langle commands \rangle)
```

It takes a file name, a variable v, and a list of commands to be executed for each line of the data file. The commands are executed with i set to the input line number and strings v1, v2, v3, ... set to the input fields on the current line. A null string marks the end of the v array.

Using a glabel command inside of gdata generates a scatter plot as shown in Figure 8. The data file countries.d begins

```
20.910 75.7 US
1.831 66.7 Alg
```

where the last field in each line gives the label to be plotted. Setting defaultfont in the first line of input selects a small font for these labels. Without these labels, no gdata command would be needed. Replacing the gdata command with

```
gdraw "countries.d" plot btex$\circ$etex
```

would change the abbreviated country names to open circles.

Both gdraw and gdata ignore an optional initial '%' on each input line, parse data fields separated by white space, and stop if they encounter an input line with no data fields. Leading percent signs make graph data look like MetaPost comments so that numeric data can be placed at the beginning of a MetaPost input file.

It is often useful to construct one or more paths when reading a data file with gdata. The augment command is designed for this:

```
augment.(path variable)((coordinates))
```

If the path variable does not have a known value, it becomes a path of length zero at the given coordinates; otherwise a line segment to the given coordinates is appended to the path. The (coordinates) may be a pair expression or any combination of strings and numerics as explained at the beginning of Section 2.2.

```
defaultfont:="cmr7";
draw begingraph(3in,2in);
  glabel.lft(btex \vbox{\hbox{Life}\hbox{expectancy}} etex, OUT);
  glabel.bot(btex Per capita G.N.P. (thousands of dollars) etex, OUT);
  setcoords(log,linear);
  gdata("countries.d", s,
    glabel(s3, s1, s2);
  endgraph;
                  80
                                                               Jaspwi
                  70
       Life
                                  Kennn
                                           Egy
       expectancy 60
                                  Find
                  50
                              0.2
                                     0.5
                                               2
                                                     5
                                                         10
                                                              20
                                          1
                          0.1
                         Per capita G.N.P. (thousands of dollars)
```

Figure 8: A scatter plot and the commands that generated it

If a file timepop.d gives t, p pairs, augment can be used like this to graph newy(p) versus t:

```
path p;
gdata("timepop.d", s, augment.p(s1, newy(scantokens s2)); );
gdraw p;
```

(MetaPost's scantokens primitive interprets a string as if it were the contents of an input file. This finds the numeric value of data field s2.)

Figure 9 shows how to use augment to read multiple column data and make multiple paths. Paths p2, p3, p4, p5 give cumulative totals for columns 2 through 5 and pictures lab2 through lab5 give corresponding labels. The expression

```
image(unfill bbox lab[j]; draw lab[j])
```

executes the given drawing commands and returns the resulting picture: "unfill bbox lab[j]" puts down a white background and "draw lab[j]" puts the label on the background. The gfill command is just like gdraw, except it takes a cyclic path and fills the interior with a solid color. The color is black unless a withcolor clause specifies another color. See the manual [5] for explanations of for loops, arrays, colors, and path construction operators like --, cycle, and reverse.

# 3 Manipulating Big Numbers

MetaPost inherits a fixed-point number system from Knuth's METAFONT [8]. Numbers are expressed in multiples of  $2^{-16}$  and they must have absolute value less than 32768. Knuth chose this system

```
draw begingraph(3in,2in);
 glabel.lft(btex \vbox{\hbox{Quadrillions}\hbox{of BTU}} etex, OUT);
 path p[];
 numeric t;
 gdata("energy.d", $,
    t:=0; augment.p1($1,0);
    for j=2 upto 5:
       t:=t+scantokens $[j]; augment.p[j]($1,t);
    endfor)
 picture lab[];
 lab2=btex coal etex; lab3=btex crude oil etex;
 lab4=btex natural gas etex; lab5=btex hydroelectric etex;
 for j=5 downto 2:
    gfill p[j]--reverse p[j-1]--cycle withcolor .16j*white;
    glabel.lft(image(unfill bbox lab[j]; draw lab[j]), .7+length p[j]);
 {\tt endfor}
 endgraph;
                                                   hydroelectric
                   60
                                                     natural gas
                   40
       Quadrillions
       of BTU
                                                       crude oil
                   20
```

Figure 9: A graph of U.S. annual energy production and the commands that generated it

1920

1940

0

1900

coal

1960

because it is perfectly adequate for font design, and it guaranteed to give identical results on all types of computers. Fixed-point numbers are seldom a problem in MetaPost because all computations are based on coordinates that are limited by the size the paper on which the output is to be printed. This does not hold for the input data in a graph-drawing application. Although graphs look best when coordinate axes are labeled with numbers of reasonable magnitude, the strict limits of fixed-point arithmetic would be inconvenient.

A simple way to handle large numbers is to include the line

#### input sarith

and then use binary operators Sadd, Ssub, Smul, and Sdiv in place of +, -, \*, and /. These operators are inefficient but very flexible. They accept numbers or strings and return strings in exponential notation with the exponent marked by "e"; e.g., "6.7e-11" means  $6.7 \times 10^{-11}$ .

The unary operator<sup>7</sup>

finds a string the represents the absolute value. Binary operators Sleq and Sneq perform numeric comparisons on strings and return boolean results.

The operation

finds the numeric value for a string if this can be done without overflowing MetaPost's fixed-point number system. If the string does not contain "e", it is much more efficient to use the primitive operation

The above operators are based on a low-level package that manipulates numbers in "Mlog form." A number x in Mlog form represents

$$\mu^{2^{16}x}$$
, where  $\mu = -e^{2^{-24}}$ .

Any value between  $1.61 \times 10^{-28}$  and  $3.88 \times 10^{55}$  can be represented this way. (There is a constant Mten such that k \* Mten represents  $10^k$  for any integer k in the interval [-29, 55].)

The main reason for mentioning Mlog form is that it allows graph data to be manipulated as a MetaPost path. The function

reads a data file and returns a path where all the coordinates are in Mlog form. An internal variable Gpaths determines whether gdraw and gfill expect paths to be given in Mlog form. For example, this graphs the data in agepop91.d with y coordinates divided by one million:

```
interim Gpaths:=log;
gdraw Mreadpath("agepop91.d") shifted (0,-6*Mten);
```

# 4 Typesetting Numbers

The graph package needs to compute axis labels and then typeset them. The macro

```
format(\langle string expression \rangle, \langle numeric or string expression \rangle)
```

 $<sup>^{7}</sup>$ The argument to a unary operator need not be parenthesized unless it is an expression involving binary operators.

does this. You must first input graph or input format to load the macro file. The macro takes a format string and a number to typeset and returns a picture containing the typeset result. Thus

and

format("%3g","6.022e23") yields 
$$6.02 \times 10^{23}$$

A format string consists of

- an optional initial string not containing a percent sign,
- a percent sign,
- an optional numeric precision p,
- one of the conversion letters e, f, g, G,
- an optional final string  $\beta$ .

The initial and final strings are typeset in the default font (usually cmr10), and the typeset number is placed between them. For the e and g formats, the precision p is the number of significant digits allowed after rounding; for f and G, the number is rounded to the nearest multiple of  $10^{-p}$ . If the precision is not specified, the default is p=3. The e format always uses scientific notation and the f format uses ordinary decimal notation but reverts to scientific notation if the number is at least 10000. The g and G formats also revert to scientific notation for non-zero numbers of magnitude less than 0.001.

The format macro needs a set of templates to determine what font to use, how to position the exponent, etc. The templates are normally initialized automatically, but it is possible to set them explicitly by passing five picture expressions to <code>init\_numbers</code>. For instance, the default definition for TeX users is

```
init_numbers(btex$-$etex, btex$1$etex, btex${\times}10$etex,
    btex${}^-$etex, btex${}^2$etex)
```

The first argument tells how to typeset a leading minus sign; the second argument is an example of a 1-digit mantissa; third comes whatever to put after the mantissa in scientific notation; next come a leading minus sign for the exponent and a sample 1-digit exponent.

Picture variable Fe\_plus gives a leading plus sign for positive numbers, and Fe\_base gives whatever should precede the exponent when typesetting a power of ten. Calling init\_numbers initializes Fe\_plus to an empty picture and constructs Fe\_base from its second and third arguments.

### 5 Conclusion

The graph package makes it convenient to generate graphs from within the MetaPost language. The primary benefits are the power of the MetaPost language and its ability to interact with TeX or troff for typesetting labels. Typeset labels can be stored in picture variables and manipulated in various ways such measuring the bounding box and providing a white background.

We have seen how to generate shaded regions and control line width, color, and styles of dashed lines. Numerous other variations are possible. The full MetaPost language [5] provides many other potentially useful features. It also has enough computing power to be useful for generating and processing data.

# A Summary of the Graph Package

In the following descriptions, italic letters such as w and h denote expression parameters and words in angle brackets denote other syntactic elements. Unless specified otherwise, expression parameters can be either numerics or strings. An  $\langle \text{option list} \rangle$  is a list of drawing options such as withcolor. Swhite or dashed evenly; a  $\langle \text{label suffix} \rangle$  is one of lft, rt, top, bot, ulft, urt, llft, lrt.

#### A.1 Graph Administration

begingraph(w,h) Begin a new graph with the frame width and height given by numeric parameters w and h.

endgraph End a graph and return the resulting picture.

setcoords  $(t_x, t_y)$  Set up a new coordinate system as specified by numeric flags  $t_x, t_y$ . Flag values are  $\pm$ linear and  $\pm$ log.

setrange((coordinates), (coordinates)) Set the lower and upper limits for the current coordinate system. Each (coordinates) can be a single pair expression or two numeric or string expressions.

#### A.2 Drawing and Labeling

All of the drawing and labeling commands can be followed by an  $\langle \text{option list} \rangle$ . In addition to the usual MetaPost drawing options, the list can contain a plot  $\langle \text{picture} \rangle$  clause to plot a specified picture at each data point.

The drawing and labeling commands are closely related to a set of similarly named commands in plain MetaPost. The gdrawarrow and gdrawdblarrow commands are included to maintain this relationship.

gdotlabel. (label suffix) (p, (location)) This is like glabel except it also puts a dot at the location being labeled.

gdraw p Draw path p, or if p is a string, read coordinate pairs from file p and draw a polygonal line through them.

gdrawarrow p This is like dgraw p except it adds an arrowhead at the end of the path.

gdrawdblarrow p This is like dgraw p except it adds an arrowheads at each end of the path.

gfill p Fill cyclic path p or read coordinates from the file named by string p and fill the resulting polygonal outline.

glabel. (label suffix) (p, (location)) If p is not a picture, it should be a string. Typeset it using defaultfont, then place it near the given location and offset as specified by the (label suffix). The (location) can be x and y coordinates, a pair giving x and y, a numeror value giving a time on the last path drawn, or OUT to label the outside of the graph.

#### A.3 Grids, Tick Marks, and Framing

- auto.  $\langle x \text{ or } y \rangle$  Generate default x or y coordinates for tick marks.
- autogrid( $\langle axis label command \rangle$ ,  $\langle axis label command \rangle$ ) Draw default axis labels using the specified commands for the x and y axes. An  $\langle axis label command \rangle$  may be  $\langle empty \rangle$  or it may be itick, otick, or grid followed by a  $\langle label suffix \rangle$ .
- frame. (label suffix) (option list) Draw a frame around the graph, or draw the part of the frame specified by the (label suffix).
- grid. (label suffix) (f,z) Draw a grid line across the graph from the side specified by the (label suffix), and label it there using format string f and coordinate value z. If f is a picture, it gives the label.
- itick. (label suffix) (f,z) This is like grid except it draws an inward tick mark.
- otick. (label suffix) (f,z) This is like grid except it draws an outward tick mark.

#### A.4 Miscellaneous Commands

- augment. (variable) ((coordinates)) Append (coordinates) to the path stored in (variable).
- format (f, x) Typeset x according to format string f and return the resulting picture.
- gdata(f,  $\langle \text{variable} \rangle$ ,  $\langle \text{commands} \rangle$ ) Read the file named by string f and execute  $\langle \text{commands} \rangle$  for each input line using the  $\langle \text{variable} \rangle$  as an array to store data fields.
- init\_numbers(s, m, x, t, e) Provide five pictures as templates for future format operations: s is a leading minus; m is a sample mantissa; x follows the mantissa; t is a leading minus for the exponent e.

Mreadpath(f) Read a path for the data file named by string f and return it in "Mlog form".

#### A.5 Arithmetic on Numeric Strings

It is necessary to input sarith before using the following macros:

- Sabs x Compute |x| and return a numeric string.
- x Sadd y Compute x + y and return a numeric string.
- Scvnum x Return the numeric value for string x.
- x Sdiv y Compute x/y and return a numeric string.
- x Sleq y Return the boolean result of the comparison  $x \leq y$ .
- x Smul y Compute x \* y and return a numeric string.
- x Sneq y Return the boolean result of the comparison  $x \neq y$ .
- x Ssub y Compute x y and return a numeric string.

#### A.6 Internal Variables and Constants

Autoform Format string used by autogrid. Default: "%g".

Fe\_base What precedes the exponent when typesetting a power of ten.

Fe\_plus Picture of the leading plus sign for positive exponents.

Gmarks Minimum number of tick marks per axis for auto and autogrid. Default: 4.

Gminlog Minimum largest/smallest ratio for logarithmic spacing with auto and autogrid. Default: 3.0.

Gpaths Code for coordinates used in gdraw and gfill paths: linear for standard form, log for "Mlog form".

Mten The "Mlog form" for 10.0

# B New Language Features

The graph.mp macros and the arithmetic routines in marith.mp and sarith.mp use various language features that were introduced in Version 0.60 of the MetaPost language. We summarize these features here because they are not covered in existing documentation [5, 6]. Also new is the built-in macro

 $image(\langle drawing commands \rangle)$ 

that was used in Section 2.4 to find the picture produced by a sequence of drawing commands.

### **B.1** Reading and Writing Files

A new operator

readfrom (file name)

returns a string giving the next line of input from the named file. The  $\langle \text{file name} \rangle$  can be any primary expression of type string. If the file has ended or cannot be read, the result is a string consisting of a single null character. The preloaded plain macro package introduces the name EOF for this string. After readfrom has returned EOF, additional reads from the same file cause the file to be reread from the start.

The opposite of readfrom is the command

write (string expression) to (file name)

This writes a line of text to the specified output file, opening the file first if necessary. All such files are closed automatically when the program terminates. They can also be closed explicitly by using EOF as the (string expression). The only way to tell if a write command has succeeded is to close the file and use readfrom to look at it.

#### **B.2** Extracting Information from Pictures

MetaPost pictures are composed of stroked lines, filled outlines, pieces of typeset text, clipping paths, and setbounds paths. (A setbounds path gives an artificial bounding box as is needed for  $T_EX$  output.) A picture can have many components of each type. They can be accessed via an iteration of the form

for (symbolic token) within (picture expression): (loop text) endfor

The  $\langle \text{loop text} \rangle$  can be anything that is balanced with respect to for and endfor. The  $\langle \text{symbolic token} \rangle$  is a loop variable that scans the components of the picture in the order in which they were drawn. The component for a clipping or setbounds path includes everything the path applies to. Thus if a single clipping or setbounds path applies to everything in the  $\langle \text{picture expression} \rangle$ , the whole picture could be thought of as one big component. In order to make the contents of such a picture accessible, the for...within iteration ignores the enclosing clipping or setbounds path in this case.

Once the for...within iteration has found a picture component, there are numerous operators for identifying it and extracting relevant information. The operator

stroked \( \text{primary expression} \)

tests whether the expression is a known picture whose first component is a stroked line. Similarly, the filled and textual operators return true if the first component is a filled outline or a piece of typeset text. The clipped and bounded operators test whether the argument is a known picture that starts with a clipping path or a setbounds path. This is true if the first component is clipped or bounded or if the entire picture is enclosed in a clipping or setbounds path.

There are also numerous part extraction operators that test the first component of a picture. If p is a picture and stroked p is true, pathpart p is the path describing the line that got stroked, penpart p is the pen that was used, dashpart p is the dash pattern, and the color is

(redpart p, greenpart p, bluepart p)

If the line is not dashed, dashpart p returns an empty picture.

The same part extraction operators work when filled p is true, except that dashpart p is not meaningful in that case. For text components, textual p is true, textpart p gives the text that got typeset, fontpart p gives the font that was used, and xpart p, ypart p, xxpart p, xxpart p, yxpart p, yxpart p, tell how the text has been shifted, rotated, and scaled. The redpart, greenpart, and bluepart operators also work for text components.

When clipped p or bounded p is true, pathpart p gives the clipping or setbounds path and the other part extraction operators are not meaningful. Such non-meaningful part extractions do not generate errors—they return null values instead: the trivial path (0,0) for pathpart, nullpen for penpart, an empty picture for dashpart, zero for redpart, greenpart, bluepart, and the null string for textpart or fontpart.

One final operator for extracting information from a picture is

length \( \picture \) primary \( \)

This returns the number of components that a for...within iteration would find.

#### **B.3** Other New Features

The marith.mp and sarith.mp packages use numbers of magnitude 4096 more. Since such numbers can cause overflow problems in MetaPost's linear equation solving and path fitting algorithms, they are normally allowed only as intermediate results. This limitation is removed when the internal variable warningcheck is zero. In earlier versions of MetaPost, the limitation could be removed for variables but explicit constants were always restricted to be less than 4096.

For completeness, we also mention one other new feature of MetaPost Version 0.60. When TEX material is included in a picture via the btex...etex feature, the thickness of horizontal and vertical rules gets rounded to exactly the right number of pixels; i.e., interpreting MetaPost output according to the PostScript<sup>®</sup> scan conversion rules [7] makes the pixel width equal to the ceiling of the unrounded width. In fact, a similar relationship holds for all line widths. The generated PostScript sets line widths by first transforming to device coordinates and rounding appropriately.

Atts.

References

## References

- [1] Jon L. Bentley and Brian W. Kernighan. Grap—a language for typesetting graphs. In *Unix Research System Papers*, volume II, pages 109–146. AT&T Bell Laboratories, Murray Hill, New Jersey, tenth edition, 1990.
- [2] William S. Cleveland. *The Elements of Graphing Data*. Hobart Press, Summit, New Jersey, 1985.
- [3] William S. Cleveland. A model for studying display methods of statistical graphics (with discussion). *Journal of Computational and Statistical Graphics*, 3, to appear.
- [4] William S. Cleveland. Visualizing Data. Hobart Press, Summit, New Jersey, to appear.
- [5] J. D. Hobby. A user's manual for MetaPost. Computing Science Technical Report no. 162, AT&T Bell Laboratories, Murray Hill, New Jersey, April 1992. Can be obtained by mailing "send 162 from research/cstr" to netlib@research.att.com.
- [6] John D. Hobby. Introduction to MetaPost. In EuroT<sub>E</sub>X '92 Proceedings, pages 21–36, September 1992.
- [7] Adobe Systems Inc. *PostScript Language Reference Manual*. Addison Wesley, Reading, Massachusetts, second edition, 1990.
- [8] D. E. Knuth. *METAFONT the Program*. Addison Wesley, Reading, Massachusetts, 1986. Volume D of *Computers and Typesetting*.
- [9] Leslie Lamport. IAT<sub>E</sub>X: A Document Preparation System. Addison Wesley, Reading, Massachusetts, 1986.
- [10] U.S. Bureau of the Census. Statistical Abstracts of the United States: 1992. Washington, D.C., 112th edition, 1992.
- [11] Edward R. Tufte. Visual Display of Quantitative Information. Graphics Press, Box 430, Cheshire, Connecticut 06410, 1983.

# Drawing Graphs with MetaPost

John D. Hobby

AT&T Bell Laboratories

Murray Hill, NJ 07974-2070

#### ABSTRACT

This paper describes a graph-drawing package that has been implemented as an extension to the MetaPost graphics language. MetaPost has a powerful macro facility for implementing such extensions. There are also some new language features that support the graph macros. Existing features for generating and manipulating pictures allow the user to do things that would be difficult to achieve in a stand-alone graph package.